# FairCom White Paper **Stored Procedure Debugging in Java**

#### Audience

**Developers**

### **Subject**

**FairCom's high-performance NAV and SQL database technology.**

© Copyright 2021, FairCom Corporation. All rights reserved. For full information, see the FairCom Copyright Notice (pag[e vii\)](#page-8-0).

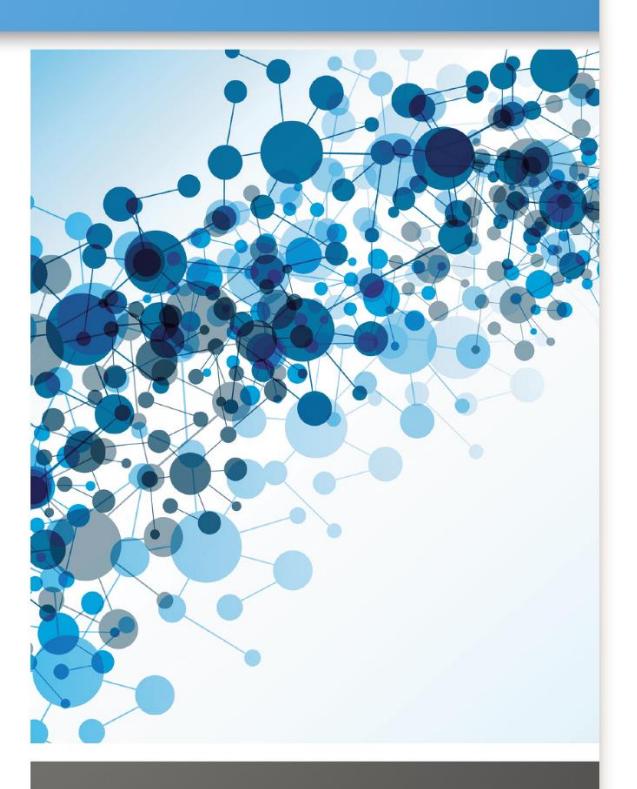

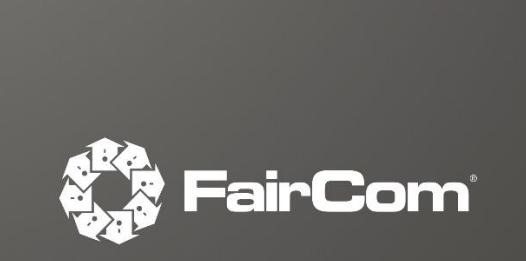

## Contents

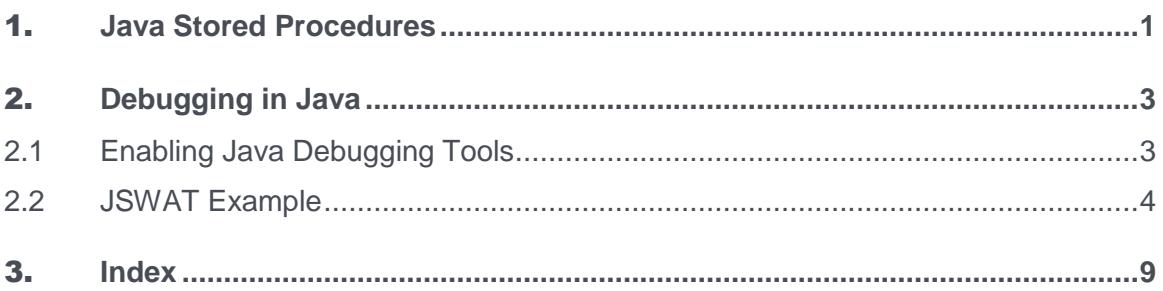

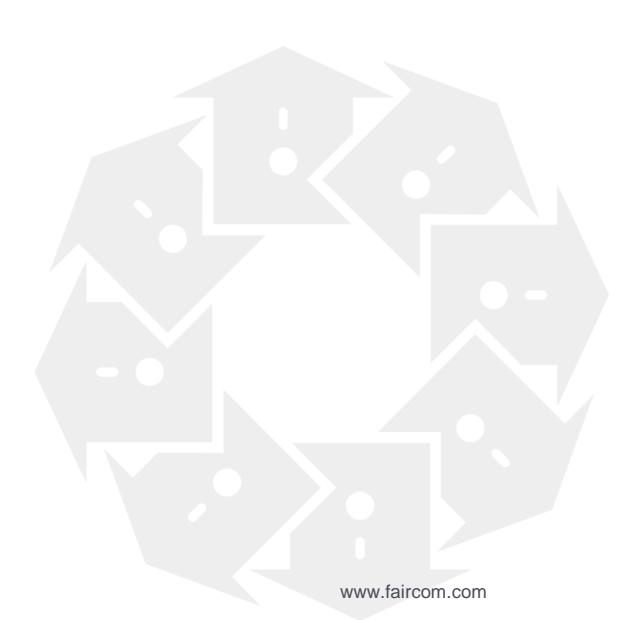

 $\mathbf{ii}$ 

# 1. Java Stored Procedures

FairCom DB SQL includes support for Java stored procedures, triggers, and user-defined functions. Stored procedures, triggers, and user-defined functions provide the ability to write Java routines that contain SQL statements and store those routines within a database.

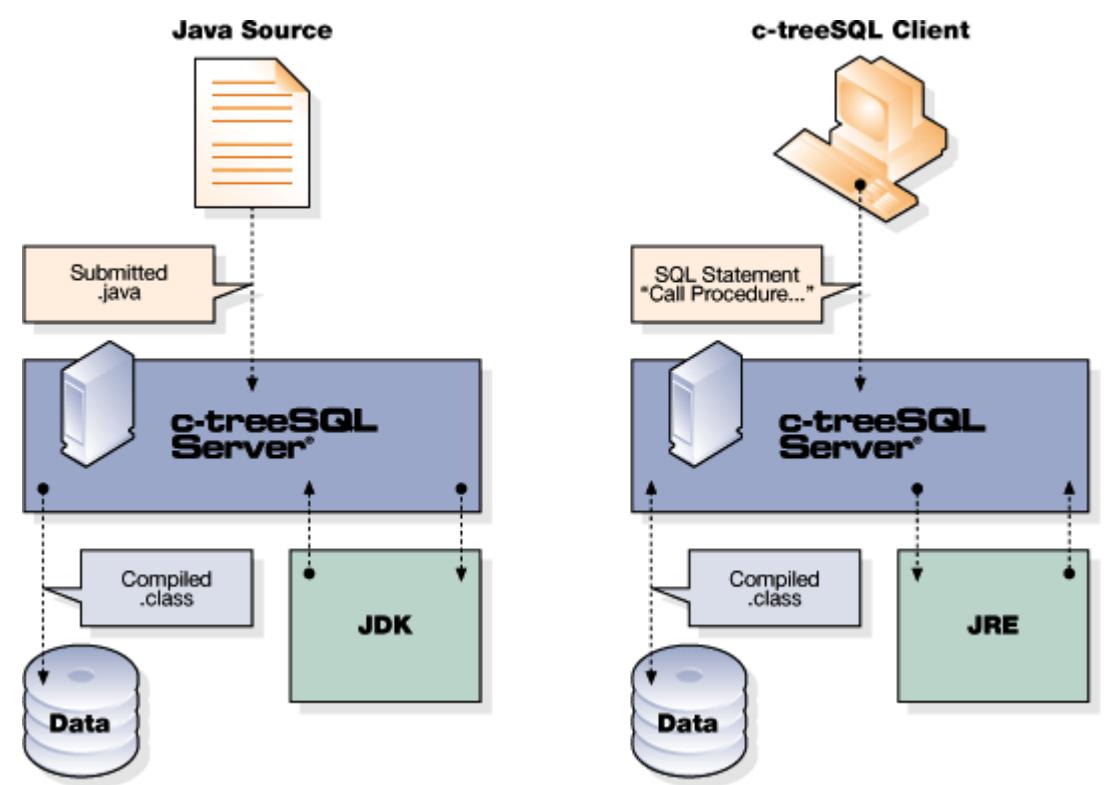

### **Java Stored Procedures**

A stored procedure is a snippet of Java code embedded in an SQL CREATE PROCEDURE statement. The Java snippet can use all standard Java features as well as use Java classes provided with FairCom DB SQL for processing any number of SQL statements.

Stored procedures are compiled and stored in bytecode format for direct execution without recompilation and parsing. Java stored procedures can return result sets to calling applications or procedures.

### **Java Triggers**

A trigger is a special type of stored procedure that helps ensure referential integrity for a database. Like stored procedures, triggers also contain Java code (embedded in a CREATE TRIGGER statement) and use FairCom DB Java classes. However, triggers are automatically invoked ("fired") by certain SQL operations (an insert, update, or delete operation) on the trigger's target table.

### **Java User Defined Functions**

Scalar functions are an integral part of the support provided by FairCom DB SQL for query expression. FairCom DB SQL provides many built-in scalar functions that transform data in different ways. Sometimes, however, there is a need for a custom-transformation of the data—a transformation that is not available with any of the provided functions. This is solved by user-defined scalar functions (UDFs)—a scalar function that is defined by the user. FairCom DB SQL UDFs allow the user to define their own functions to transform data in some custom manner.

The user defines functions by creating Java Stored Functions, modules written in Java that are similar to the ones written for stored procedures and triggers. The java code snippet contained in the User Defined Scalar Function definition is processed by FairCom DB SQL into a Java class definition and stored in the database in text and compiled form.

Published 4/15/2021

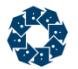

# <span id="page-4-0"></span>2. Debugging in Java

FairCom DB SQL allows Java debugging tools, such as JSwat, to connect and directly debug stored procedure routines. JSwat is an open-source GUI Java debugger, which can be downloaded from https://github.com/nlfiedler/jswat [\(https://github.com/nlfiedler/jswat\)](https://github.com/nlfiedler/jswat).

This section includes information about configuring your environment to enable debugging with JSwat (page [3\)](#page-4-0) and provides an example of how to use JSwat (page [4\)](#page-5-0).

### 2.1 Enabling Java Debugging Tools

FairCom DB SQL allows Java debugging tools to connect and directly debug stored procedure routines. To enable this feature, follow the following steps.

1. Add the following keywords to *ctsrvr.cfg*:

SETENV DEBUG\_JVM=S

SETENV DEBUG\_JVM\_PORT=45987

The first keyword enables the FairCom DB SQL JVM debug feature by creating a TCP/IP socket at the port specified with the DEBUG JVM\_PORT keyword for a Java debugger to attach. In addition, the DEBUG\_JVM keyword instruct the server to compile stored procedures with debugging information and to not remove the stored procedure source file from disk.

- 2. Start the FairCom DB SQL server.
- 3. Create a stored procedure (for example, "test").
- 4. Examine the database directory (i.e. *ctreeSQL.dbs*) for a *.java* file. This is the Java file source. Pay particular attention to the class name (i.e. public final class admin\_test\_SP extends JavaBaseSP).
- 5. Start a Java debugger and attach it to localhost on the port specified by DEBUG\_JVM\_PORT.

For example, using the Java debugger included with the JDK, run:

jdb -attach 45987

(run on the same machine running the server to access the Java source files).

- 6. Set a breakpoint on the method **dhSPwrap** of the stored procedure calls (i.e. admin\_test\_SP.dhSPwrap).
- 7. Call the stored procedure from any client side SQL tool such as ISQL.
- 8. The debugger should break at the start of the stored procedure.

### <span id="page-5-0"></span>2.2 JSWAT Example

JSwat is an open-source GUI Java debugger. It can be downloaded from https://github.com/nlfiedler/jswat [\(https://github.com/nlfiedler/jswat\)](https://github.com/nlfiedler/jswat).

- 1. Add the following keywords to *ctsrvr.cfg*: SETENV DEBUG\_JVM=S SETENV DEBUG\_JVM\_PORT=45987
- 2. Start the FairCom DB SQL Server.
- 3. Start ISQL and create a stored procedure as follows:

```
# isql -a ADMIN -u admin ctreeSQL
CREATE PROCEDURE admin.test( IN name CHAR (20) )
BEGIN
Integer testing = new Integer(24);
END
```
- 4. Start **jswat.**
- 5. Select "New Session" from the "Session" menu and edit the following information:
	- a. Assign a name (for instance "FairCom DB Session").
	- b. Switch to the "classes" panel and add the path to the *ctreeSQLSP.jar* file and the path to the *ctreeSQL.dbs* directory.
	- c. Switch to the "Sources" panel and add the path to the *ctreeSQL.dbs* directory.
- 6. Select the session just created from the Sessions Drop Down menu on the toolbar.
- 7. From the "Session" menu, click on "Attach"
- 8. Configure the Transport as "Attach by socket". Fill in Host and Port with information from your FairCom DB SQL Server configuration.

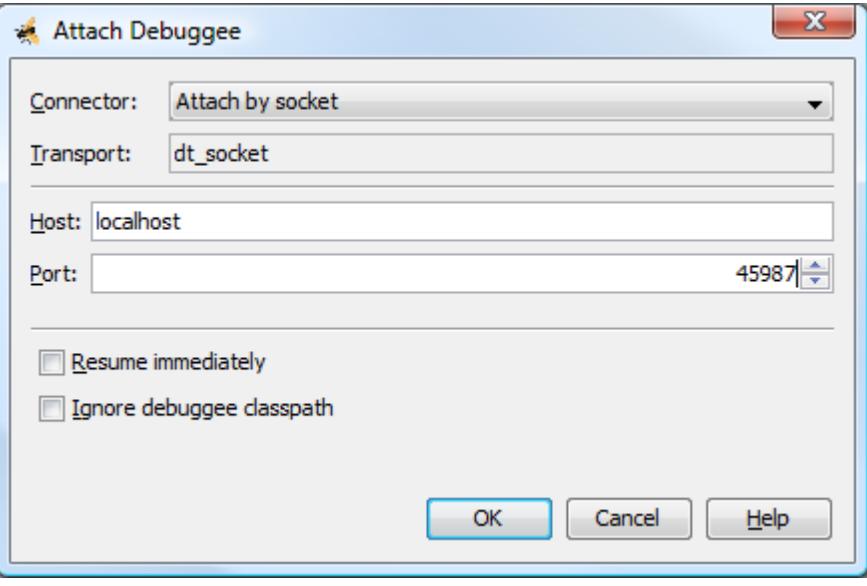

9. Click OK (The "debugger console" should now read" "VM attached to session FairCom DB Session".

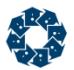

- 10. In the "Breakpoint" menu select "New Breakpoint" to create a new breakpoint.
	- a. Set Breakpoint type to "Method."
	- b. Set Class to the stored procedure name (for example, admin\_test\_SP).
	- c. Set Method to "dhSPwrap."

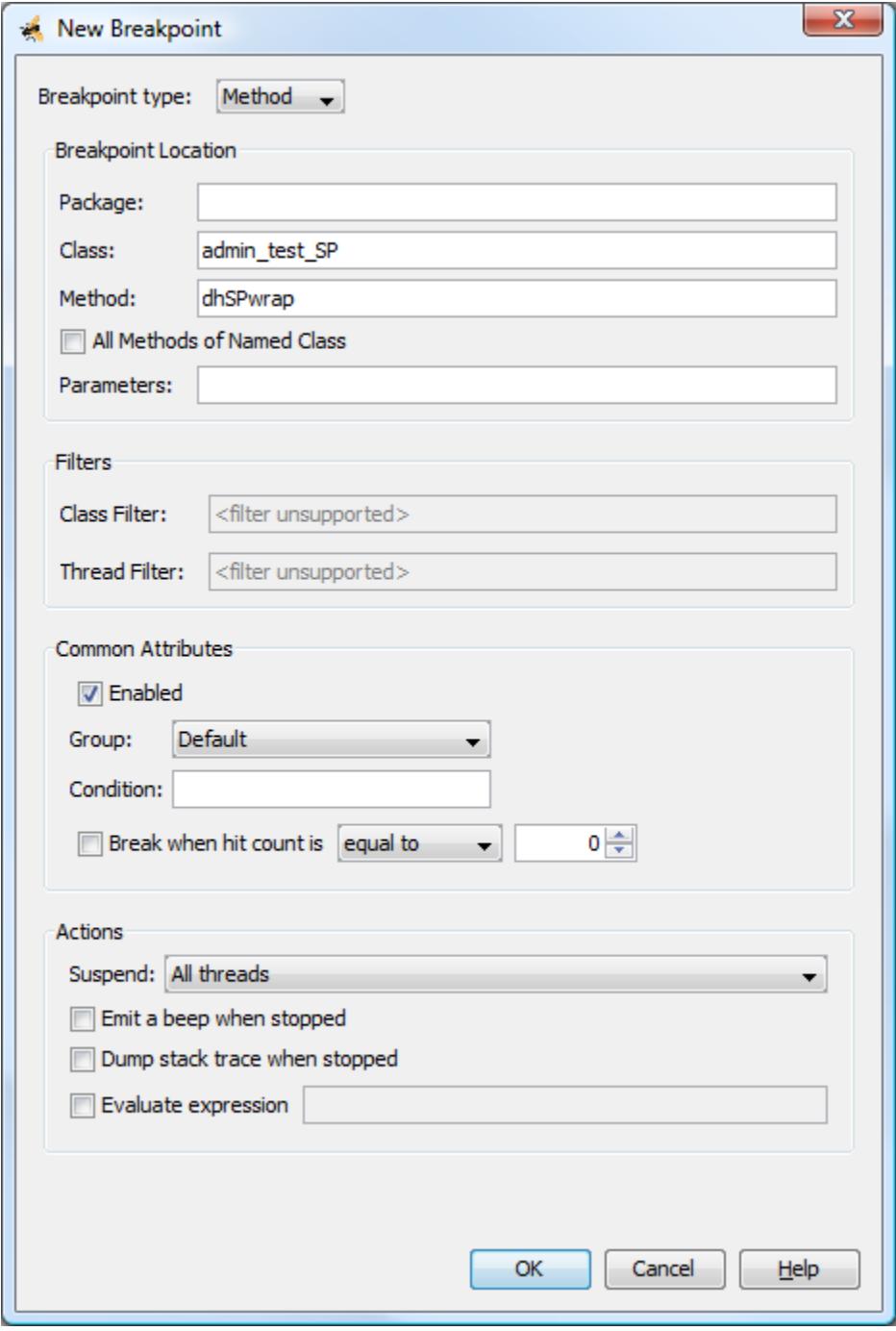

- 11. Return to ISQL and run the stored procedure: call test ('John Smith');
- 12. The debugger displays the current line in the stored procedure.

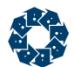

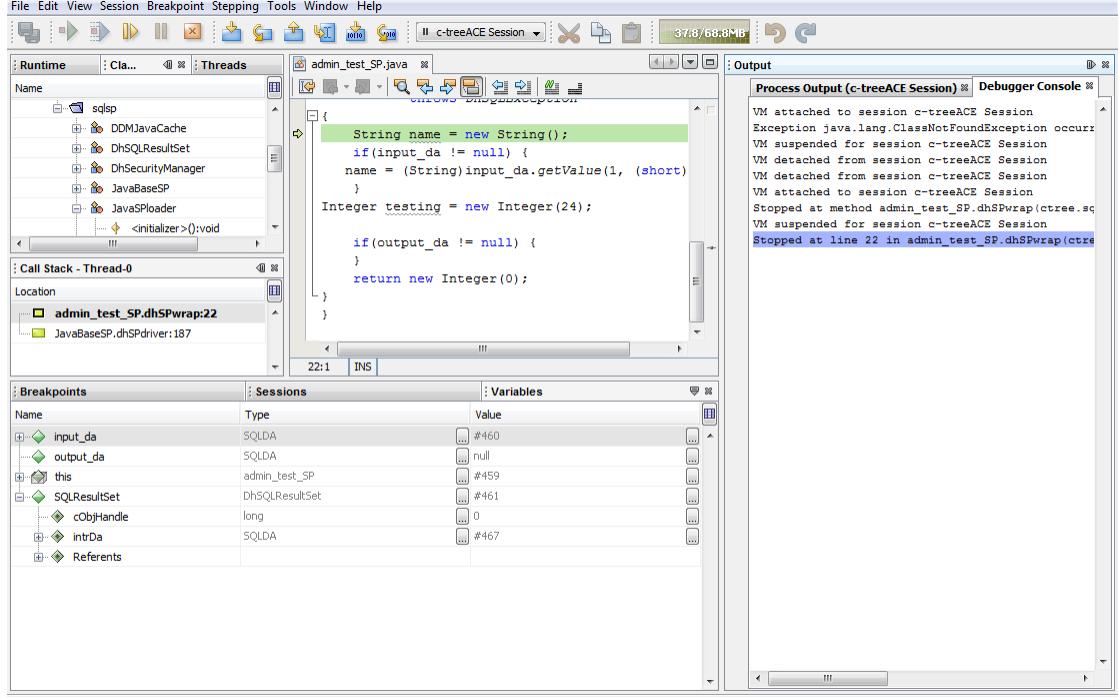

### Copyright Notice

<span id="page-8-0"></span>Copyright © 1992-2021 FairCom USA Corporation. All rights reserved.

No part of this publication may be stored in a retrieval system, or transmitted in any form or by any means, electronic, mechanical, photocopying, recording or otherwise without the prior written permission of FairCom USA Corporation. Printed in the United States of America.

Information in this document is subject to change without notice.

#### **Trademarks**

FairCom DB, FairCom EDGE, c-treeRTG, c-treeACE, c-treeAMS, c-treeEDGE, c-tree Plus, c-tree, r-tree, FairCom, and FairCom's circular disc logo are trademarks of FairCom USA, registered in the United States and other countries.

The following are third-party trademarks: Btrieve is a registered trademark of Actian Corporation. Amazon Web Services, the "Powered by AWS" logo, and AWS are trademarks of Amazon.com, Inc. or its affiliates in the United States and/or other countries. AMD and AMD Opteron are trademarks of Advanced Micro Devices, Inc. Macintosh, Mac, Mac OS, and Xcode are trademarks of Apple Inc., registered in the U.S. and other countries. Embarcadero, the Embarcadero Technologies logos and all other Embarcadero Technologies product or service names are trademarks, service marks, and/or registered trademarks of Embarcadero Technologies, Inc. and are protected by the laws of the United States and other countries. HP and HP-UX are registered trademarks of the Hewlett-Packard Company. AIX, IBM, POWER6, POWER7, POWER8, POWER9, POWER10 and pSeries are trademarks or registered trademarks of International Business Machines Corporation in the United States, other countries, or both. Intel, Intel Core, Itanium, Pentium and Xeon are trademarks or registered trademarks of Intel Corporation or its subsidiaries in the United States and other countries. ACUCOBOL-GT, Micro Focus, RM/COBOL, and Visual COBOL are trademarks or registered trademarks of Micro Focus (IP) Limited or its subsidiaries in the United Kingdom, United States and other countries. Microsoft, the .NET logo, the Windows logo, Access, Excel, SQL Server, Visual Basic, Visual C++, Visual C#, Visual Studio, Windows, Windows Server, and Windows Vista are either registered trademarks or trademarks of Microsoft Corporation in the United States and/or other countries. Oracle and Java are registered trademarks of Oracle and/or its affiliates. QNX and Neutrino are registered trademarks of QNX Software Systems Ltd. in certain jurisdictions. CentOS, Red Hat, and the Shadow Man logo are registered trademarks of Red Hat, Inc. in the United States and other countries, used with permission. SAP® Business Objects, SAP® Crystal Reports and SAP® BusinessObjects™ Web Intelligence® as well as their respective logos are trademarks or registered trademarks of SAP. SUSE" and the SUSE logo are trademarks of SUSE LLC or its subsidiaries or affiliates. UNIX and UNIXWARE are registered trademarks of The Open Group in the United States and other countries. Linux is a trademark of Linus Torvalds in the United States, other countries, or both. Python and PyCon are trademarks or registered trademarks of the Python Software Foundation. isCOBOL and Veryant are trademarks or registered trademarks of Veryant in the United States and other countries. OpenServer is a trademark or registered trademark of Xinuos, Inc. in the U.S.A. and other countries. Unicode and the Unicode Logo are registered trademarks of Unicode, Inc. in the United States and other countries.

All other trademarks, trade names, company names, product names, and registered trademarks are the property of their respective holders.

Portions Copyright © 1991-2016 Unicode, Inc. All rights reserved.

Portions Copyright © 1998-2016 The OpenSSL Project. All rights reserved. This product includes software developed by the OpenSSL Project for use in the OpenSSL Toolkit (http://www.openssl.org/).

Portions Copyright © 1995-1998 Eric Young (eay@cryptsoft.com). All rights reserved. This product includes cryptographic software written by Eric Young (eay@cryptsoft.com). This product includes software written by Tim Hudson (tjh@cryptsoft.com).

Portions © 1987-2020 Dharma Systems, Inc. All rights reserved.

This software or web site utilizes or contains material that is © 1994-2007 DUNDAS DATA VISUALIZATION, INC. and its licensors, all rights reserved.

Portions Copyright © 1995-2013 Jean-loup Gailly and Mark Adler.

Portions Copyright © 2009-2012 Eric Haszlakiewicz.

Portions Copyright © 2004, 2005 Metaparadigm Pte Ltd.

Portions Copyright © 2008-2020, Hazelcast, Inc. All Rights Reserved.

Portions Copyright © 2013, 2014 EclipseSource.

Portions Copyright © 1999-2003 The OpenLDAP Foundation.

#### **Open Source Components**

Like most software development companies, FairCom uses third-party components to provide some functionality within our technology. Often those third-party components are selected because they are a standard in the industry, they offer specific functionality that is easier to license than to develop and maintain in the long run, or they provide a proven and inexpensive solution to a particular business need. Examples of third-party software FairCom uses are the OpenSSL toolkit that provides Transport Layer Security (TLS) for secure communications and the ICU Unicode libraries to provide wide character support (think international characters and emojis).

Some of these third-party components are the subject to commercial licenses and others are subject to open source licenses. For open source solutions that we incorporate into our technology, we include the package name and associated license in a notice.txt file found in the same directory as the server.

The notice.txt file should always stay in the same directory as the server. This is particularly important in instances where your company has redistribution rights, such as an ISV who duplicates server binaries and (re)distributes those to an eventual end-user at a third-party company. Ensuring that the notice.txt file "travels with" the server binary is important to maintain third-party and FairCom license compliance.

4/15/2021

# 3. Index

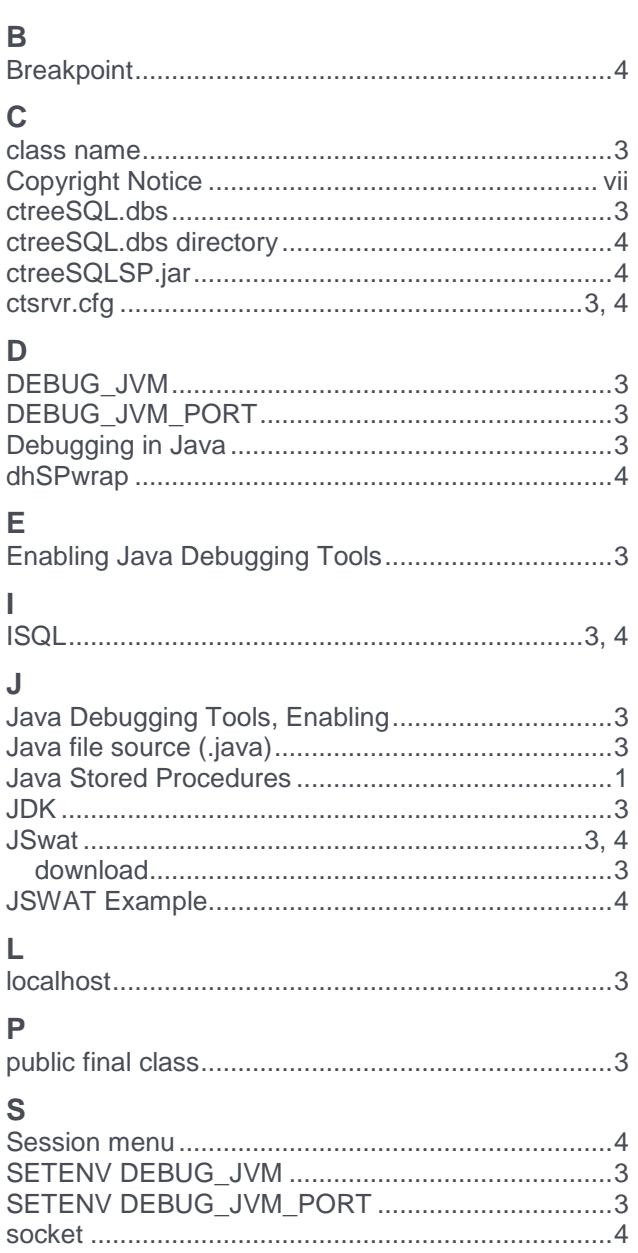

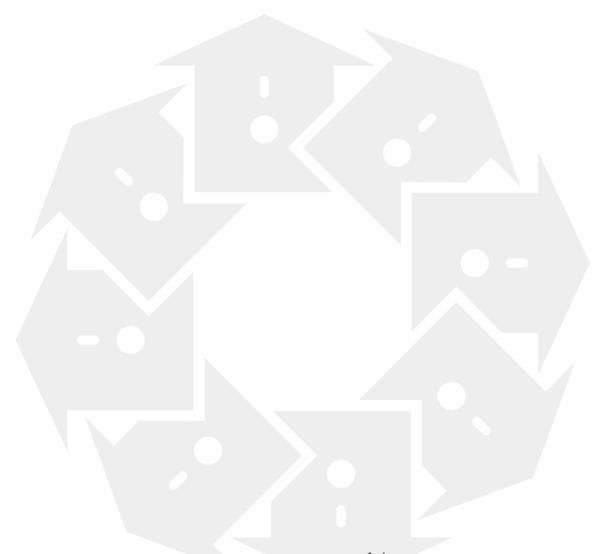